1. Anslut avgasaren till internet med kabel eller WFI dongel (Tillbehör).

2. Gå till Network i menyn och godkänn i två steg att enheten får kopplas upp på nätet (Disclaimer).

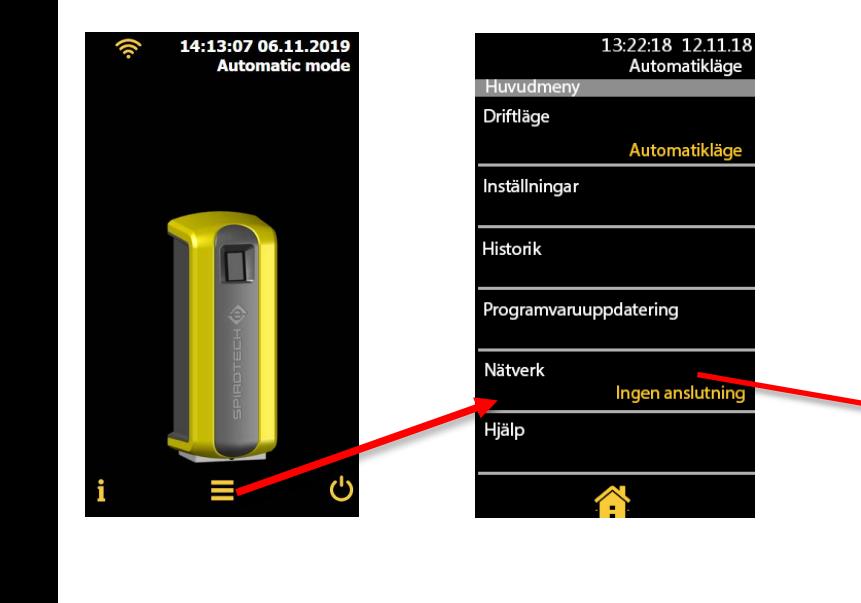

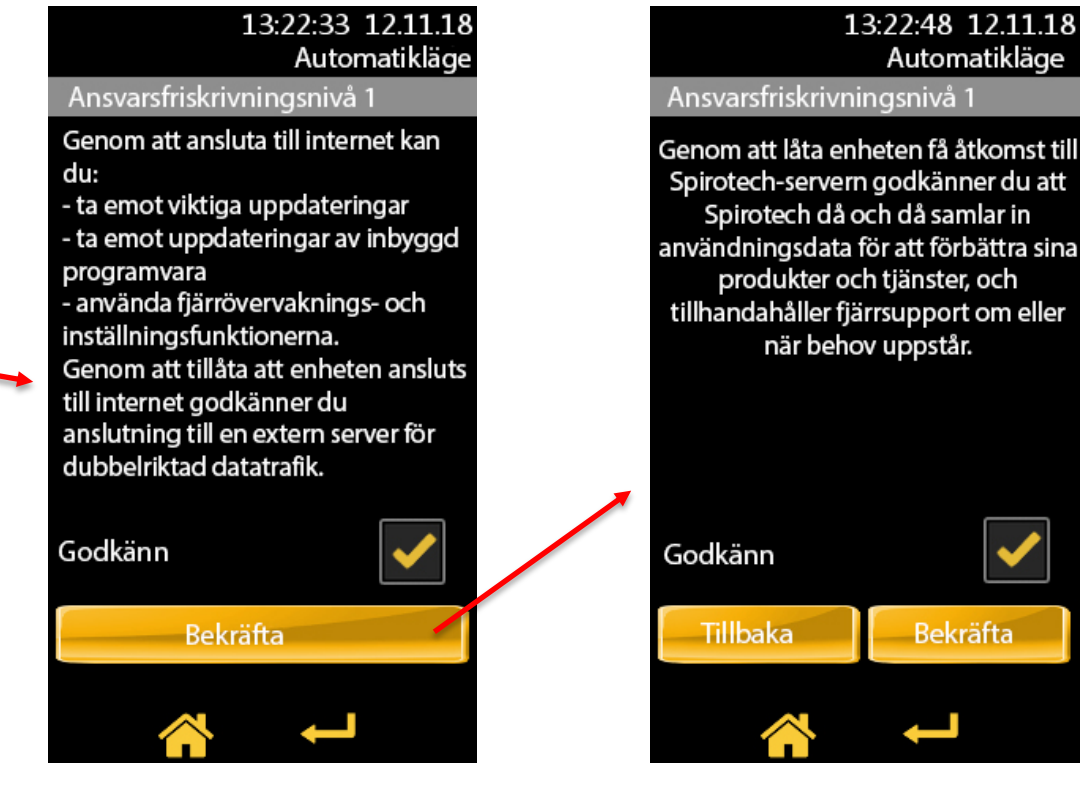

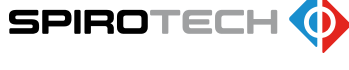

Gå in på i-connect.spirotech.com i din webläsare och klicka på "Register now"

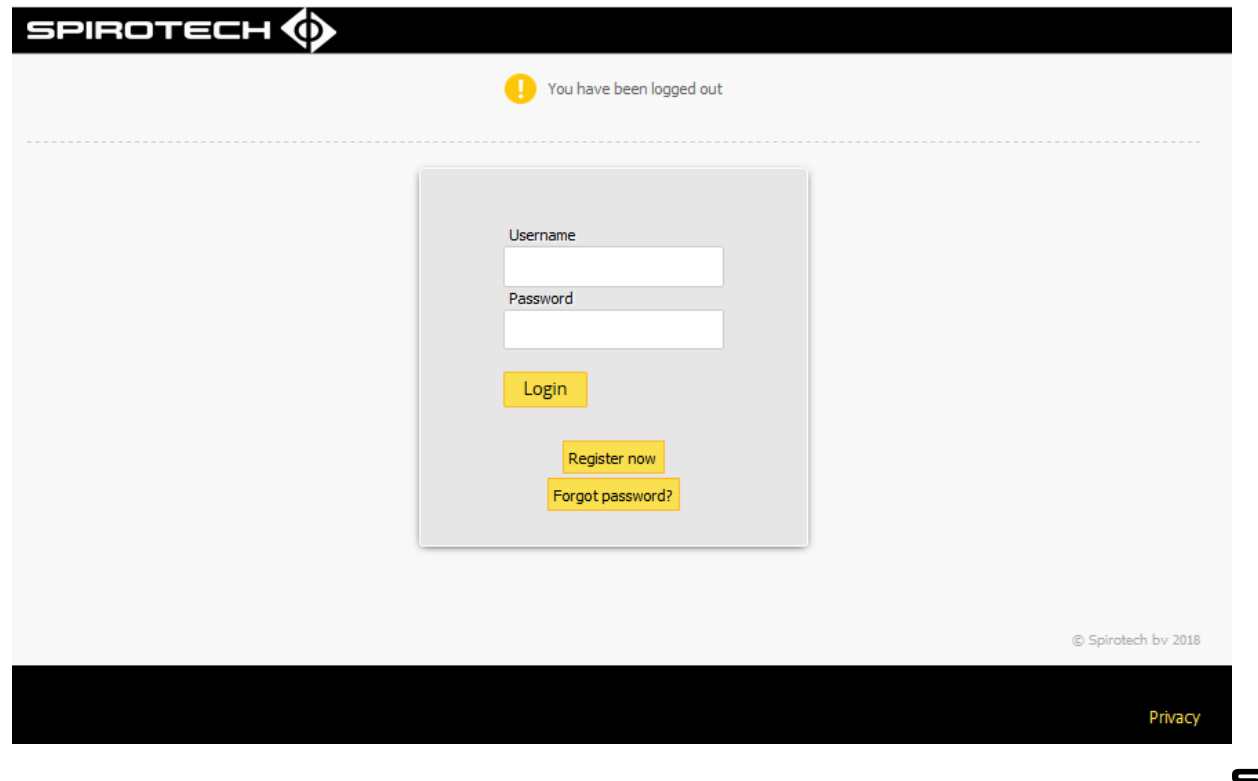

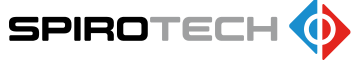

Fyll i era uppgifter i fälten, välj rätt behörighetsnivå och bocka för boxarna och klicka sedan på "Register".

Avgasaren har två behörighetsnivåer.

Slutanvändare (End User): De vanliga inställningarna som en användare har nytta av.

Installatörsnivå (Installer): Ger utökad tillgång och återställning . Kräver kod.

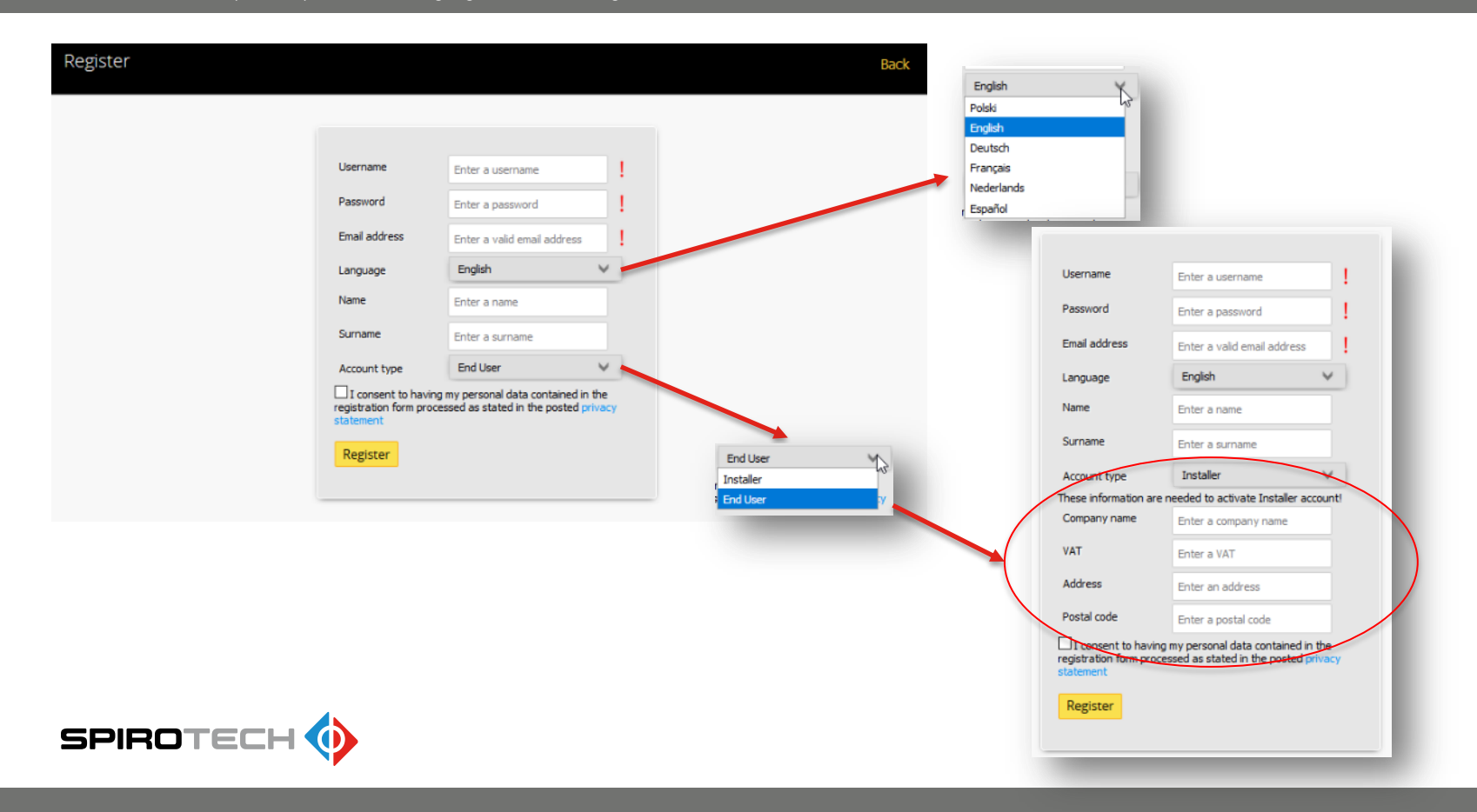

När ni är klara med registreringen så får ni ett e-post meddelande för att aktivera kontot. Klicka på "ACTIVATE". Om länken inte fungerar, så klipp ut adressen (blå text) och klistra in i sökfältet på er webbläsare (ex. Edge, Chrome).

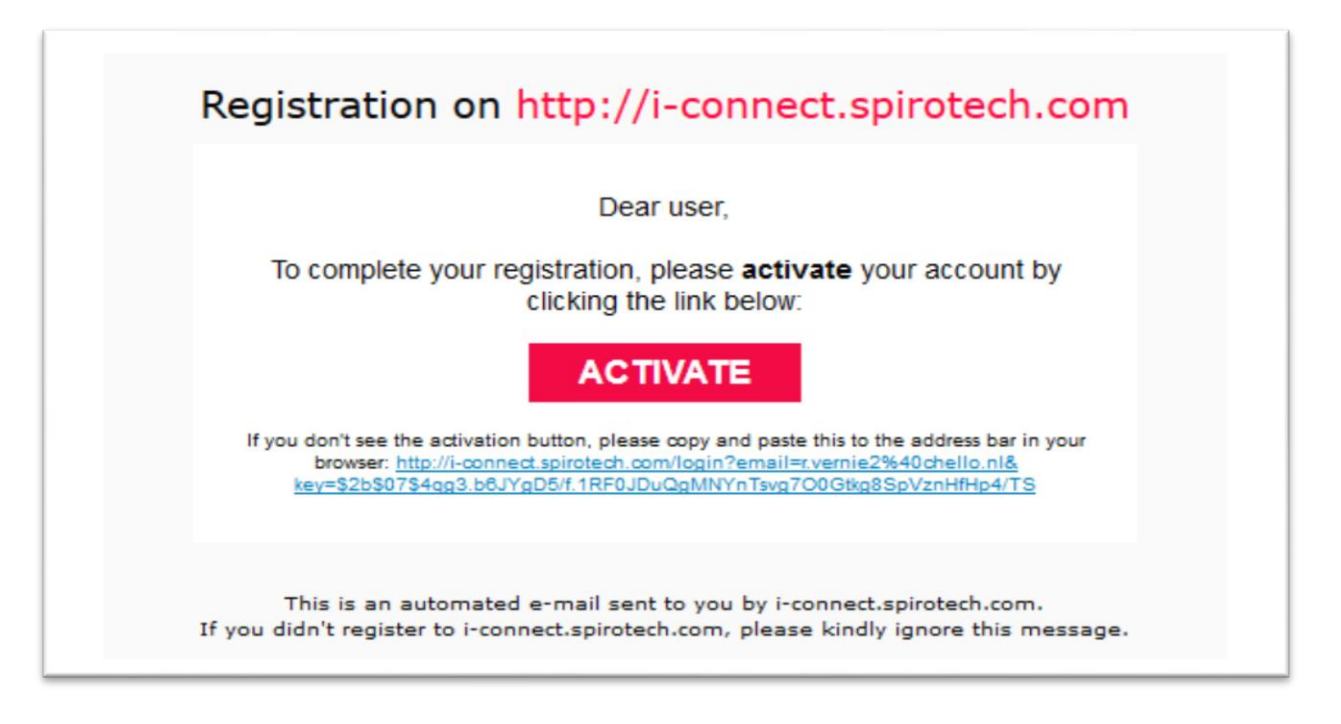

Fyll i serienummer (S/N) och MAC adress. Ni finner uppgifterna på en etikett klistrad på displayens vänstersida, eller genom att klicka på (i) på displayen för att få fram informationen (se bilder nedan). När ni fyller i serienummer skall ni EJ ha med "S" i början (ex. S1725...).

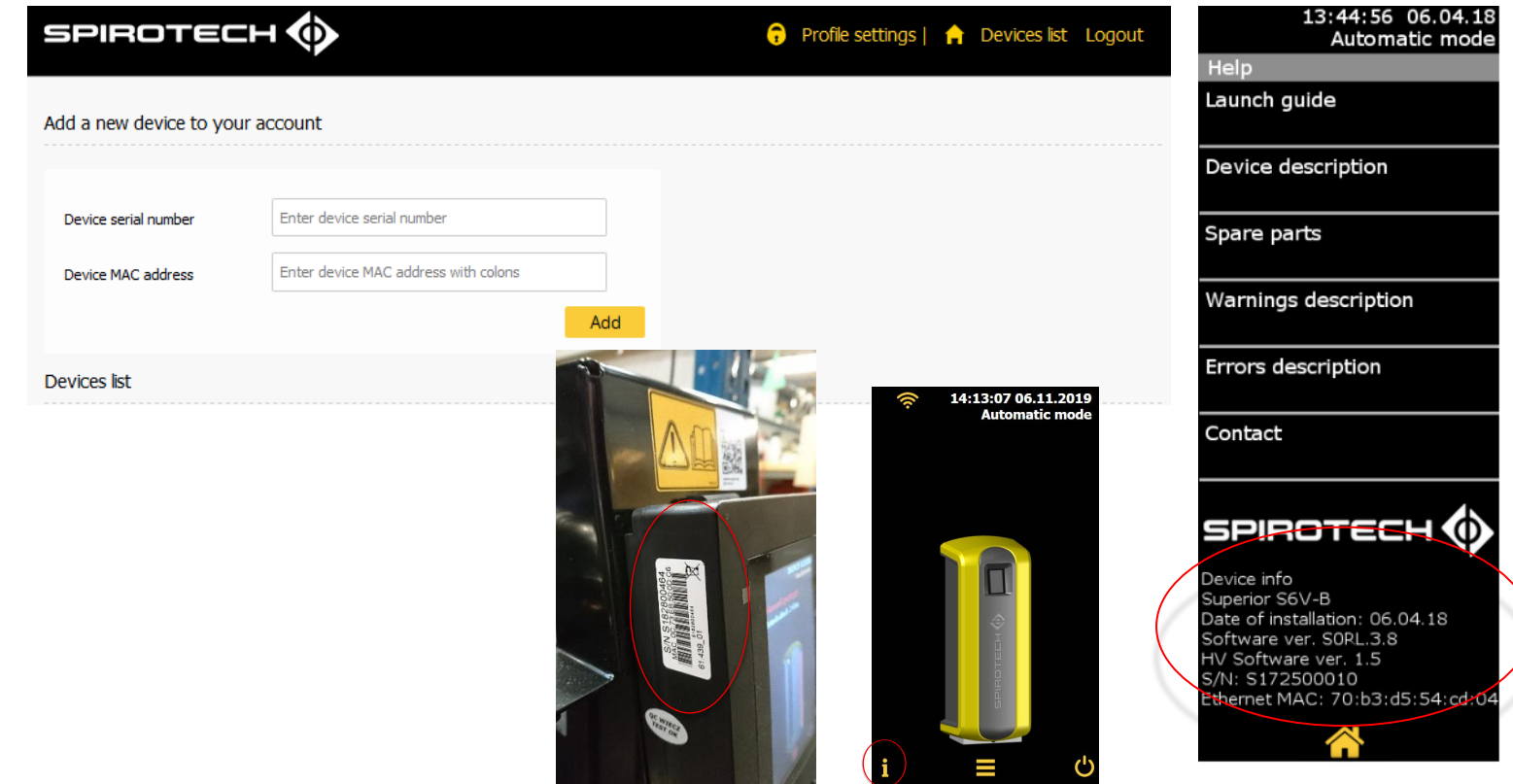

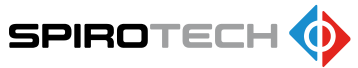

När ni har anslutit avgasaren, så dyker den upp på er sida. Klicka på "Connect" för att komma in i menyn där gränssnittet är likadant som på displayen på avgasaren. Nu kan ni bläddra i menyerna och övervaka avgasaren på distans. Tänk på att kommunikationen kan vara lite långsam över nätet.

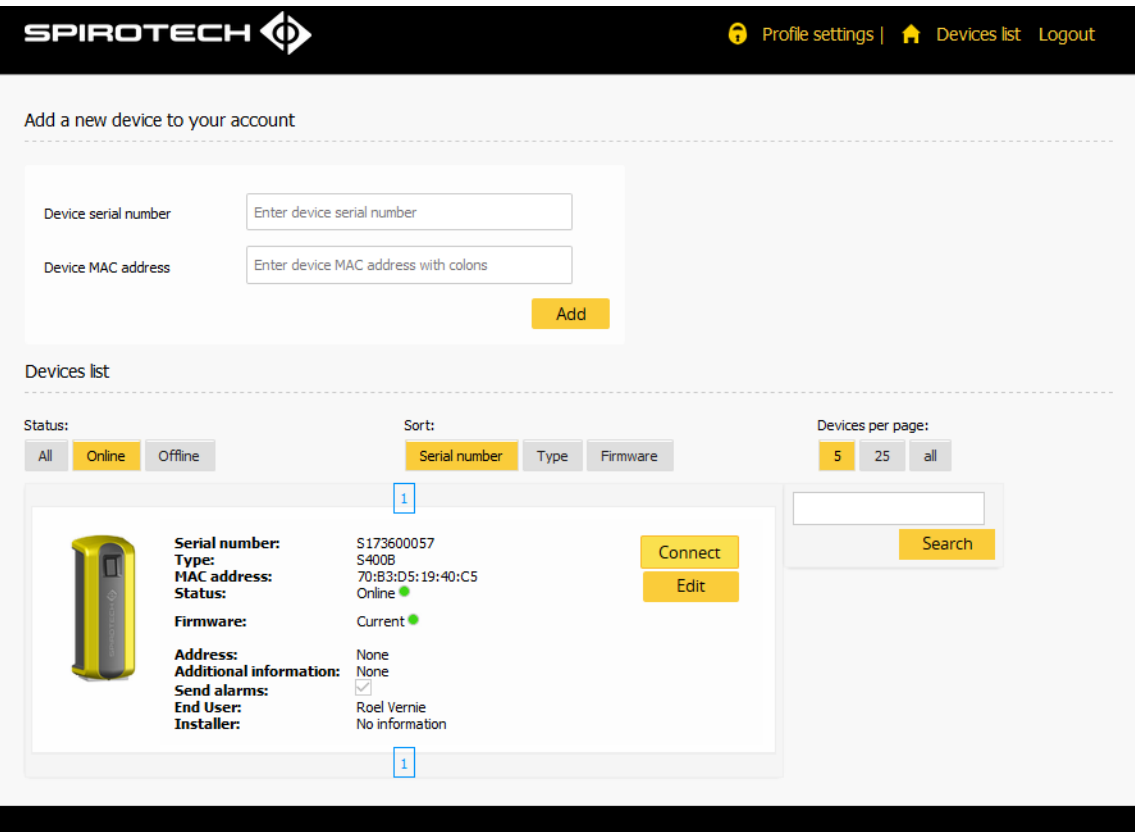